VERSION 1.0 AUGUST 16, 2018

# **Apps for<br>Greentree**

# USER PREFERENCE DEFAULTS

APP NUMBER: 010067

Powered by:

**MYOB** Greentree

# **TABLE OF CONTENTS**

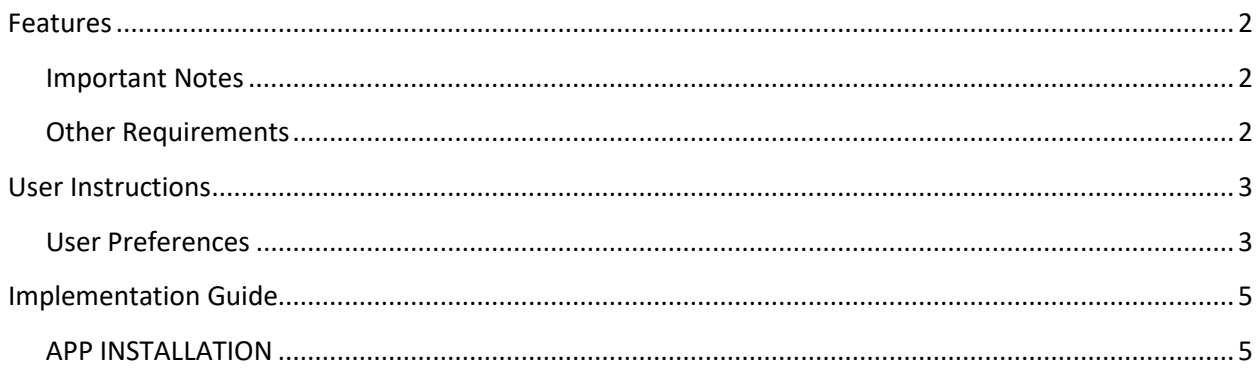

# <span id="page-2-0"></span>**FEATURES**

**1.** Default Branch for AR Invoices, AR Credit Notes and AR Receipts can be set up in a user's User Preferences

#### <span id="page-2-1"></span>**IMPORTANT NOTES**

• We recommend that you test the configuration of the App thoroughly in a test system prior to deploying the App in your live Greentree system.

#### <span id="page-2-2"></span>**OTHER REQUIREMENTS**

**Greentree Modules:** Accounts Receivable

**Associated Apps:** None.

# <span id="page-3-1"></span><span id="page-3-0"></span>USER INSTRUCTIONS

## **USER PREFERENCES**

In the user's User Preference screen there is a tab called AR Defaults. Select the branch that needs to be the default for the user for AR Invoices, AR Credit Notes and AR Receipts:

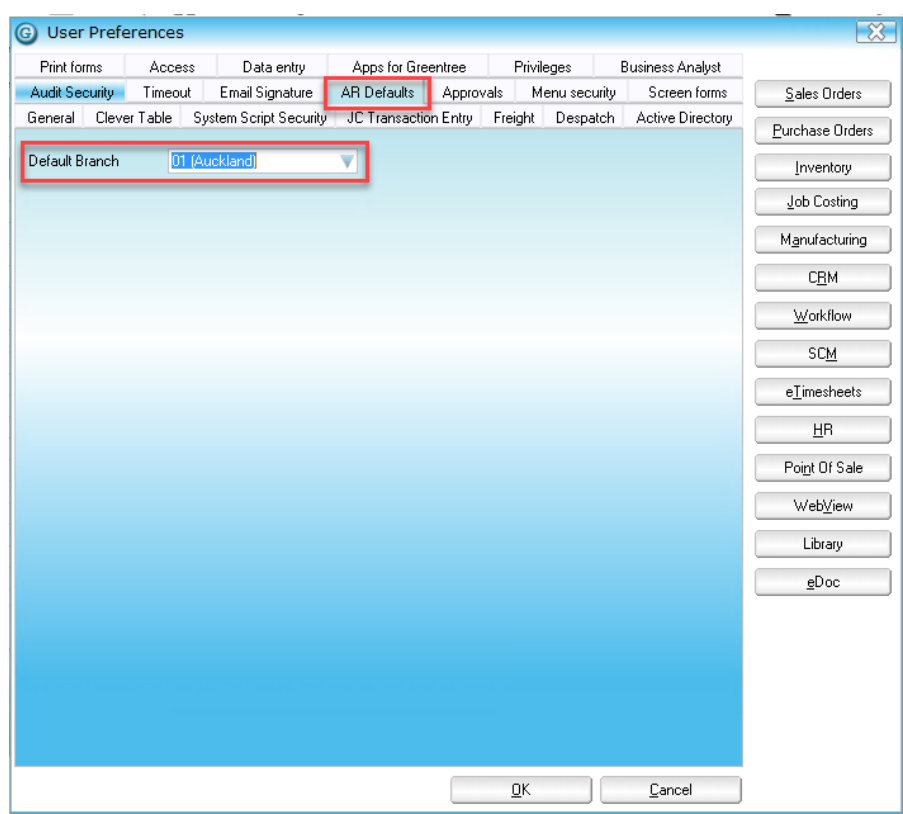

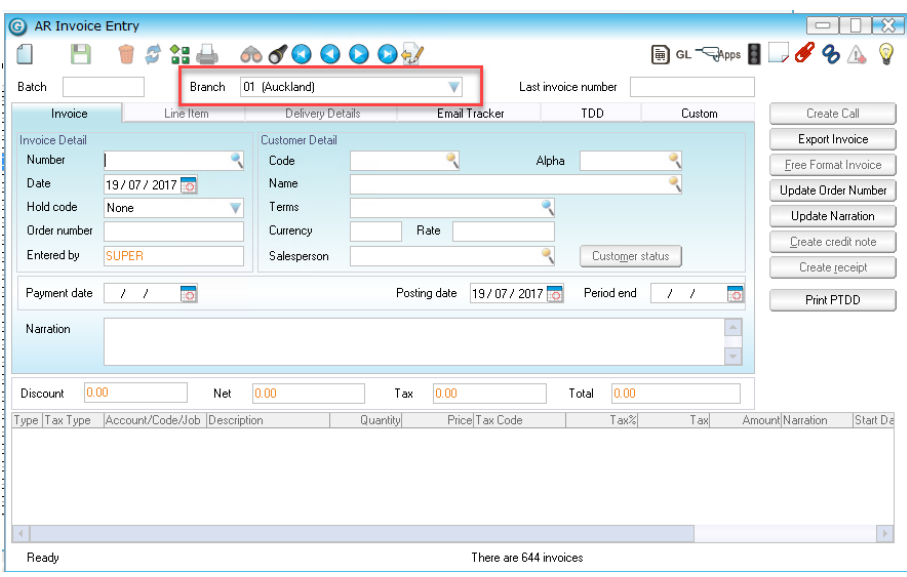

# <span id="page-5-0"></span>IMPLEMENTATION GUIDE

#### Please refer to the Important Notes section above before installing and configuring this App

### <span id="page-5-1"></span>**APP INSTALLATION**

- 1. Log into Greentree as the Super user
- 2. Select the menu item | System | Apps For Greentree | Apps Module Control |
- 3. Enter the New Registration Codes supplied and click Install App

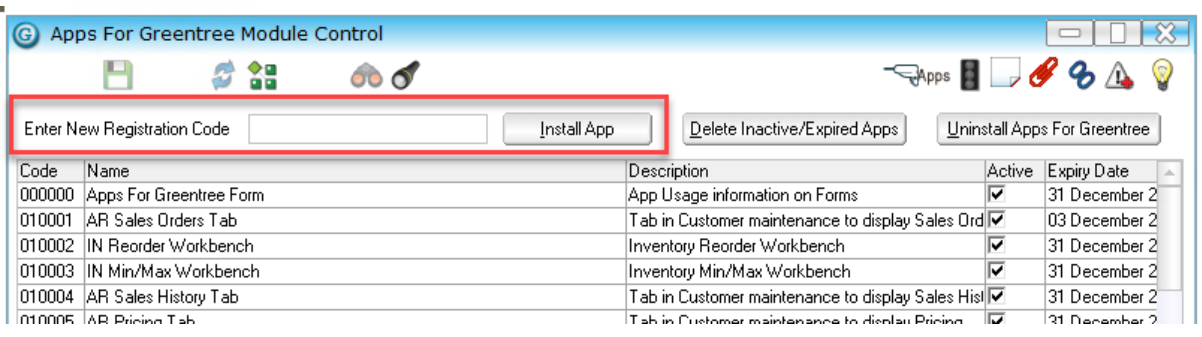

- 4. Select/Highlight the User Preference Defaults App.
- 5. Click on the Edit Users button and select the users who will be configured to use User Preference Defaults, for which companies.
- 6. Save and Close the form.